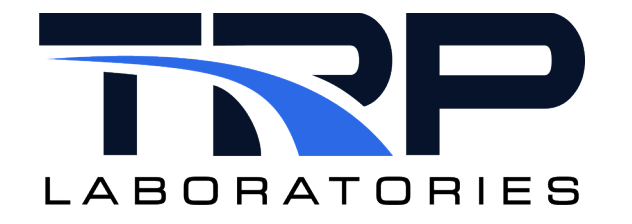

# **CVS Run Number Management**

**Version 7**

March 11, 2024

**Developed by Transportation Laboratories**

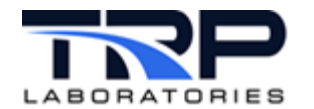

#### **Version History**

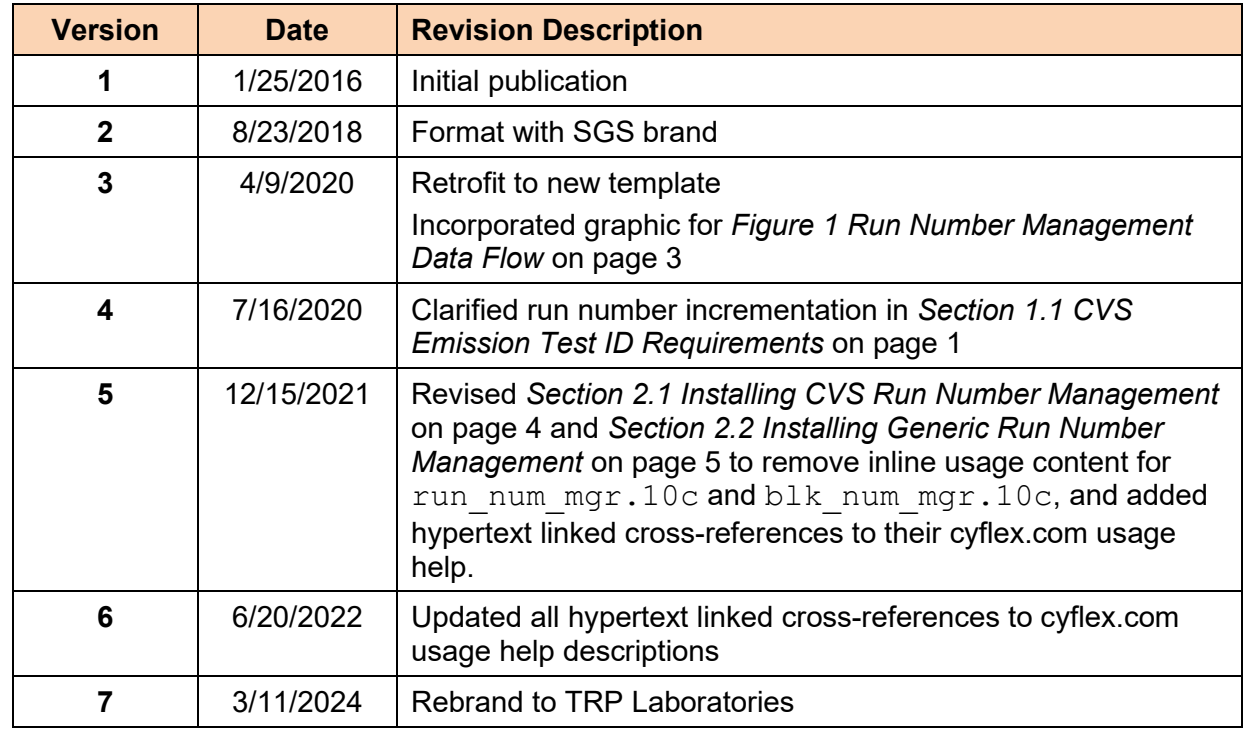

#### **Document Conventions**

This document uses the following typographic and syntax conventions.

• Commands, command options, file names or any user-entered input appear in Courier type. Variables appear in Courier italic type.

Example: Select the cmdapp-*relVersion-buildVersion*.zip file….

• User interface elements, such as field names, button names, menus, menu commands, and items in clickable dropdown lists, appear in Arial bold type.

Example: **Type**: Click **Select Type** to display drop-down menu options.

- Cross-references are designated in Arial italics. Example: Refer to *Figure 1*…
- Click intra-document cross-references and page references to display the stated destination.

Example: Refer to *Section [1](#page-5-1) [Overview](#page-5-1)* [on page 1.](#page-5-1)

The clickable cross-references in the preceding example are *1*, *Overview*, and on page 1.

#### **CyFlex Documentation**

CyFlex documentation is available at [https://cyflex.com/.](https://cyflex.com/) View **Help & Docs** topics or use the **Search** facility to find topics of interest.

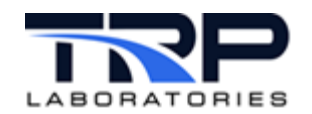

## **Table of Contents**

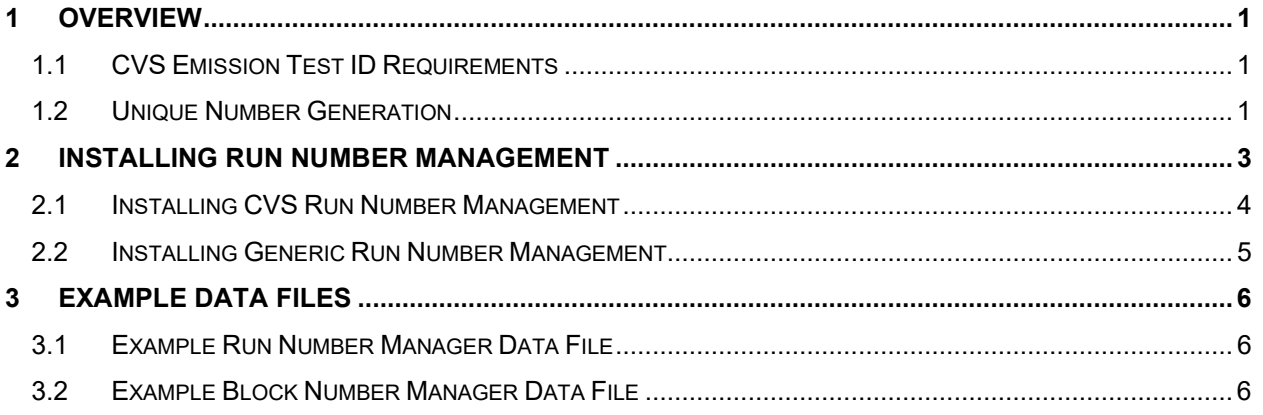

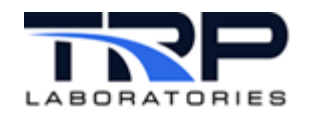

# **List of Figures**

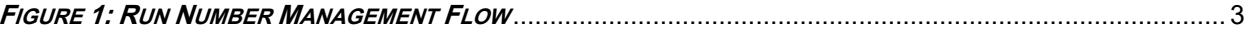

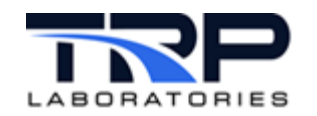

## <span id="page-5-1"></span>**1 Overview**

#### <span id="page-5-0"></span>**1.1 CVS Emission Test ID Requirements**

The following requirements apply to the CVS emission test ID assigned to the transient emission:

- Each test site must have a unique alphabetic letter assigned to it.
- Each transient emission test at a test site, CVS East, CVS West, and so on, must have a unique number assigned to it.
- The CVS emission test ID consists of the site letter and the unique run number, e.g. G1246.
- If the transient emission test that is being run is a cold cycle, the last digit of the run number must be 0.
- Run numbers are normally incremented by one. There are two exceptions:
	- $\circ$  Cold cycle run numbers always end in zero. A cold cycle will cause a new block of ten to be started, skipping any remaining run numbers in between.
	- $\circ$  A change in the engine serial number will also cause a new block of ten run numbers to be started. If the first cycle to be run with the new serial number is a cold cycle, it will end in zero. Otherwise, it will end in one.

#### <span id="page-5-2"></span>**1.2 Unique Number Generation**

Perform unique run number generation via two processes:

- 1. RunManager to manage the numbers for a test cell.
- 2. BlockManager to manage the numbers for the test site.

The following is the process data flow:

- 1. When an application at the test cell needs a run number, it sends an event to RunManager that signifies a new number needs to be generated. Initially RunManager will request the BlockManager to allocate a block of numbers to the test cell. Currently, the numbers are allocated in blocks of 100.
- 2. Once a block of 100 is allocated to the test cell, RunManager generates a run number and sets an CyFlex variable such as RFMRunno with the value of the number following the requirement in Section 1.1.
- 3. RunManager will then provide a new run number, when requested, from this block of 100. Once the block of 100 numbers has been consumed, RunManager will request the BlockManager for another block of 100 numbers.
- 4. When a RunManager makes a request for a block of numbers, the request contains the test cell number and the type of application making the request. The BlockManager stores the name of the application and the block number that was last allocated to that application.

An application is unique at each test site and spans all the test cells at the site. As a result, BlockManager can provide unique numbers for multiple 'applications' that are running at a test site. One constraint is that only one RunManager for a given application, can run at a test cell. In addition, only the RunManagers identified as CVS run managers are subjected to the rules outlined above.

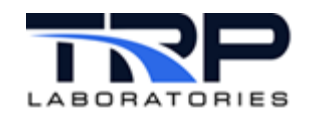

## <span id="page-7-1"></span>**2 Installing Run Number Management**

Figure 1 [below](#page-7-0) illustrates the process data flow to install CVS Run Number and Generic Run Number management.

<span id="page-7-0"></span>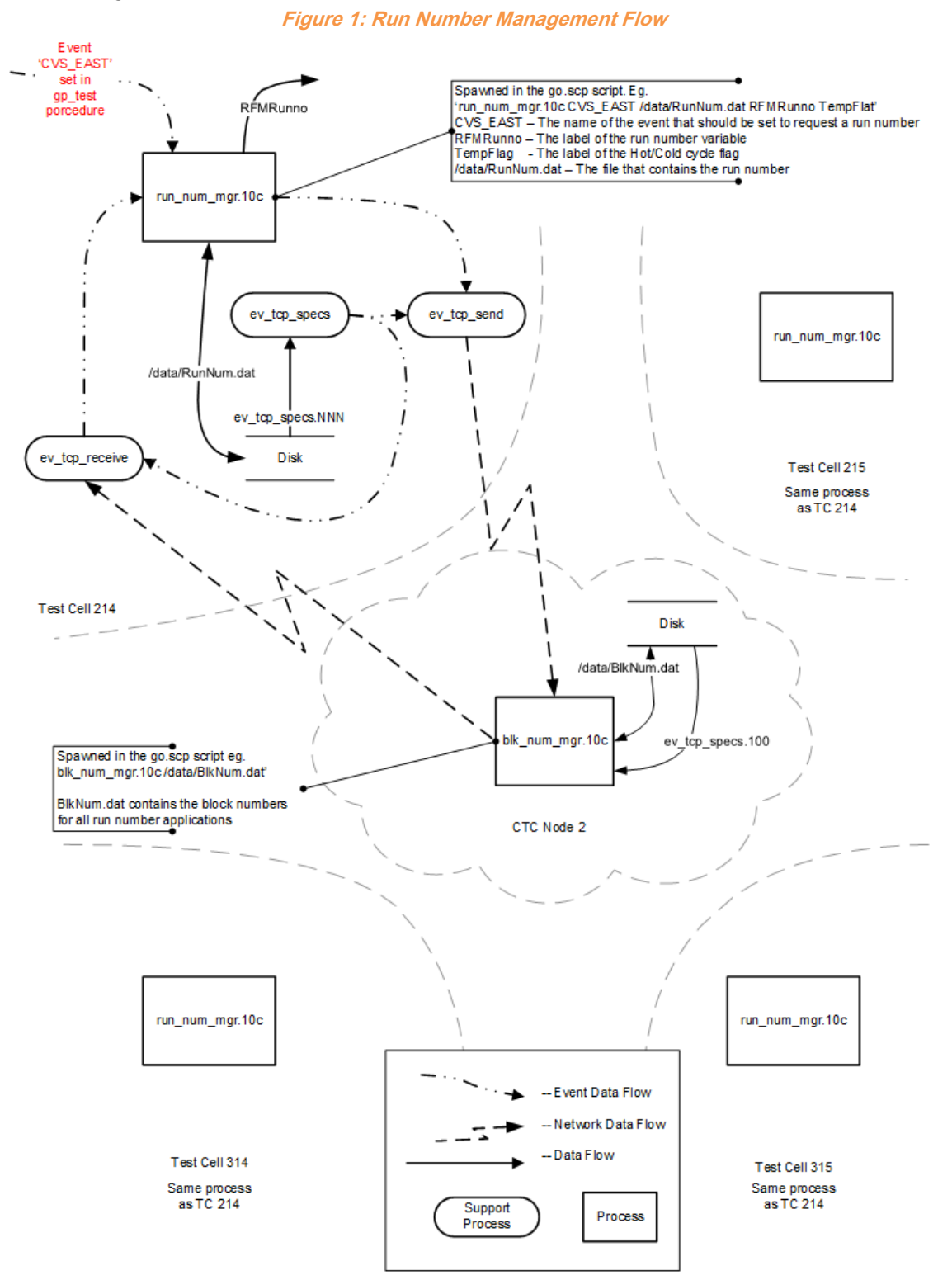

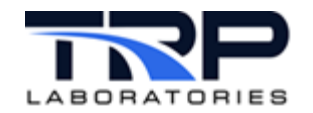

### <span id="page-8-0"></span>**2.1 Installing CVS Run Number Management**

Include the run number manager command run num  $\text{mgr.10c}$  in the go.scp script at the test cell.

Refer to cyflex.com usage help for run num  $mqr.10c$  for command syntax and invocation examples.

Per requirement in *Section [1.1](#page-5-0)* [on page 1,](#page-5-0) evaluate the engine serial by accessing the serial CyFlex variable .The serial CyFlex variable must contain the engine serial number of the engine currently being tested. This variable is normally defined in the specification file engine specs. *NNN*. Its value is set with the serial number that is specified in the cvs\_specs.dat file associated with the engine that is being tested.

Also include the block number manager command  $blk$  num mgr. 10c in the go.scp script at a centralized node.

Refer to cyflex.com usage help for  $blk$  num  $\max.10c$  for command syntax and invocation example.

Since the block number manager is running on a centralized node the  $ev\_send$  and ev receive support tasks must be configured so that the two number managers can communicate with each other. These tasks must be running on each test cell node and on the centralized node. The spec file for these tasks must have the following added to the spec file: inode\_specs.*NNN*.

#### On each test cell node add:

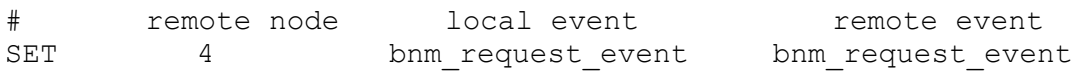

#### On the centralized node (node 4) add:

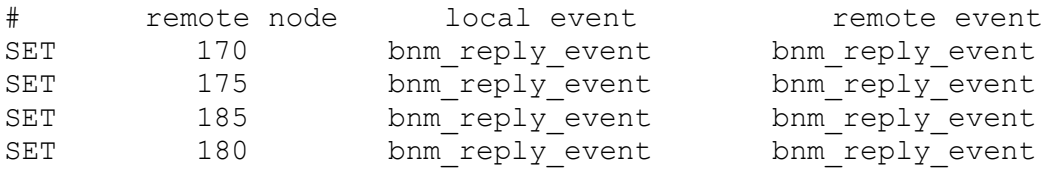

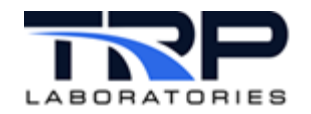

### <span id="page-9-0"></span>**2.2 Installing Generic Run Number Management**

Include the run number manager in the  $qo.scp$  script at the test cell.

Refer to cyflex.com usage help for run num  $mqr.10c$  for command syntax and invocation examples.

Also include the block number manager in the  $qo.scp$  script at a centralized node.

Refer to cyflex.com usage help for  $blk$  num mgr. 10c for command syntax and invocation example.

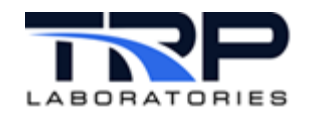

## <span id="page-10-0"></span>**3 Example Data Files**

## <span id="page-10-1"></span>**3.1 Example Run Number Manager Data File**

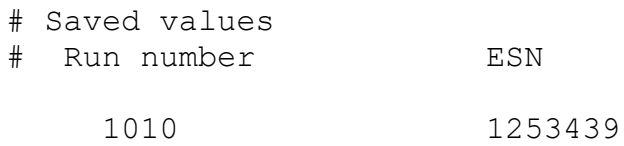

## <span id="page-10-2"></span>**3.2 Example Block Number Manager Data File**

# Saved values

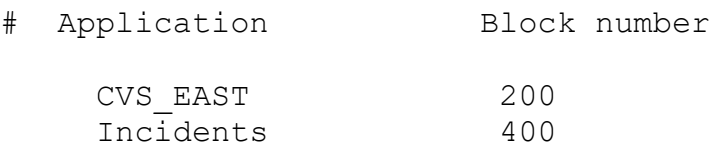